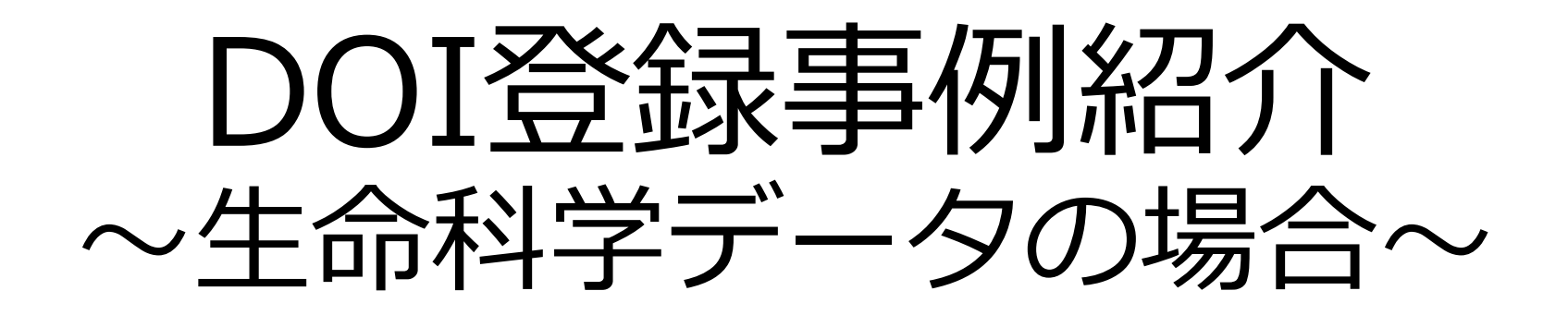

## 国立研究開発法人科学技術振興機構 バイオサイエンスデータベースセンター(NBDC) 八塚 茂

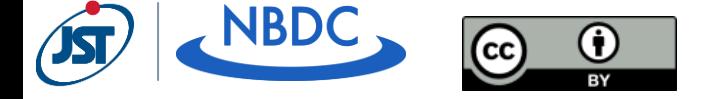

生命科学系データベースアーカイブ

<https://dbarchive.biosciencedbc.jp/>

- 個々のライフサイエンス研究者が生み 出したデータセットを
- 1. 長期間・安定的にまとめて維持・保管する
- 2. 十分な説明(メタデータ)をつけて発見し やすくする(Findability)
- 3. 容易なアクセスとダウンロードを可能にす る(Accessibility)
- 4. 汎用的なフォーマット(TXT, CSV, JPGな ど)で提供し、相互運用性を確保する (Interoperability)
- 5. 利用許諾条件を明示することで再利用を促 進する(Reusability)

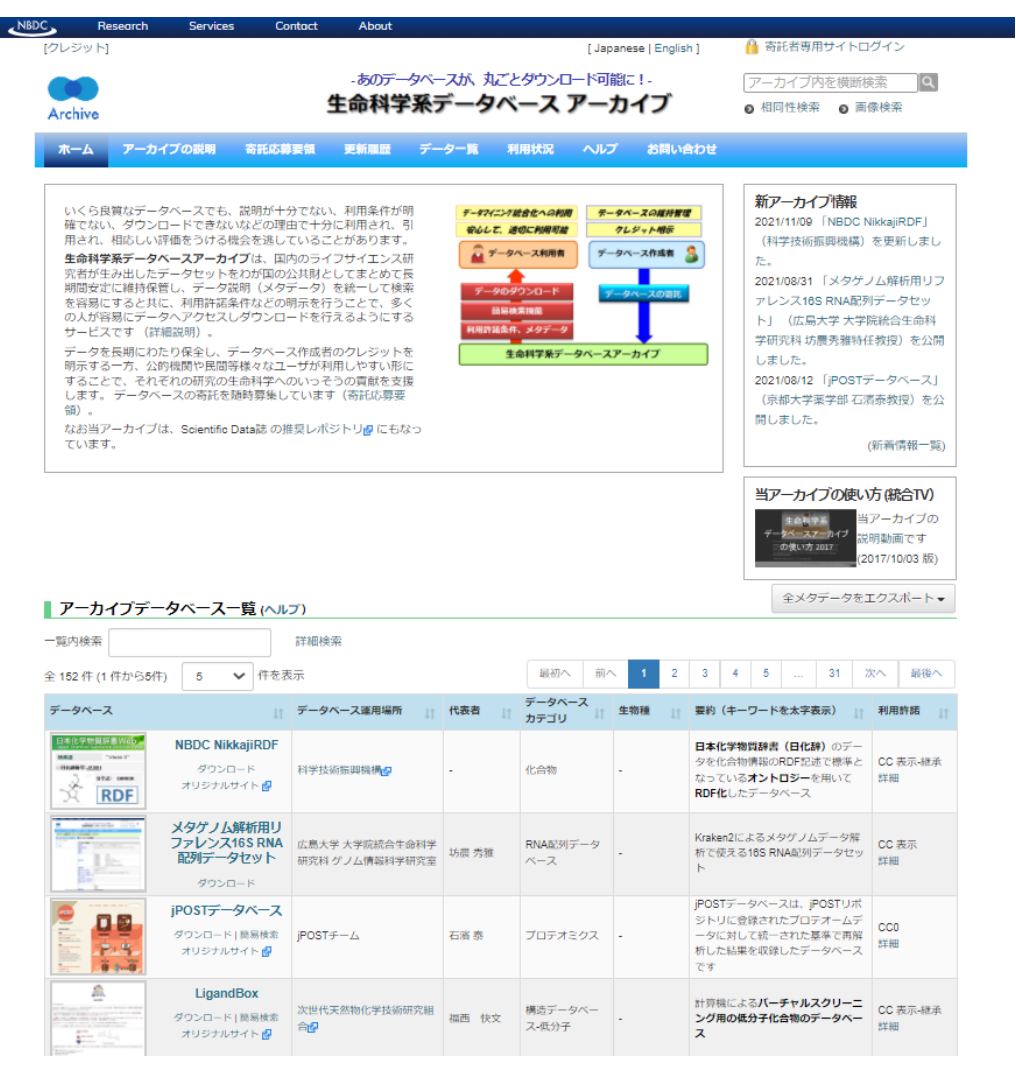

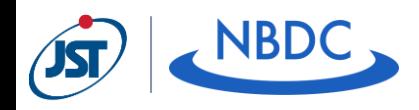

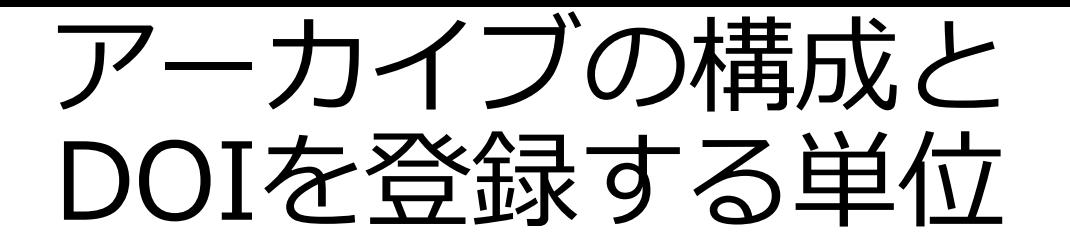

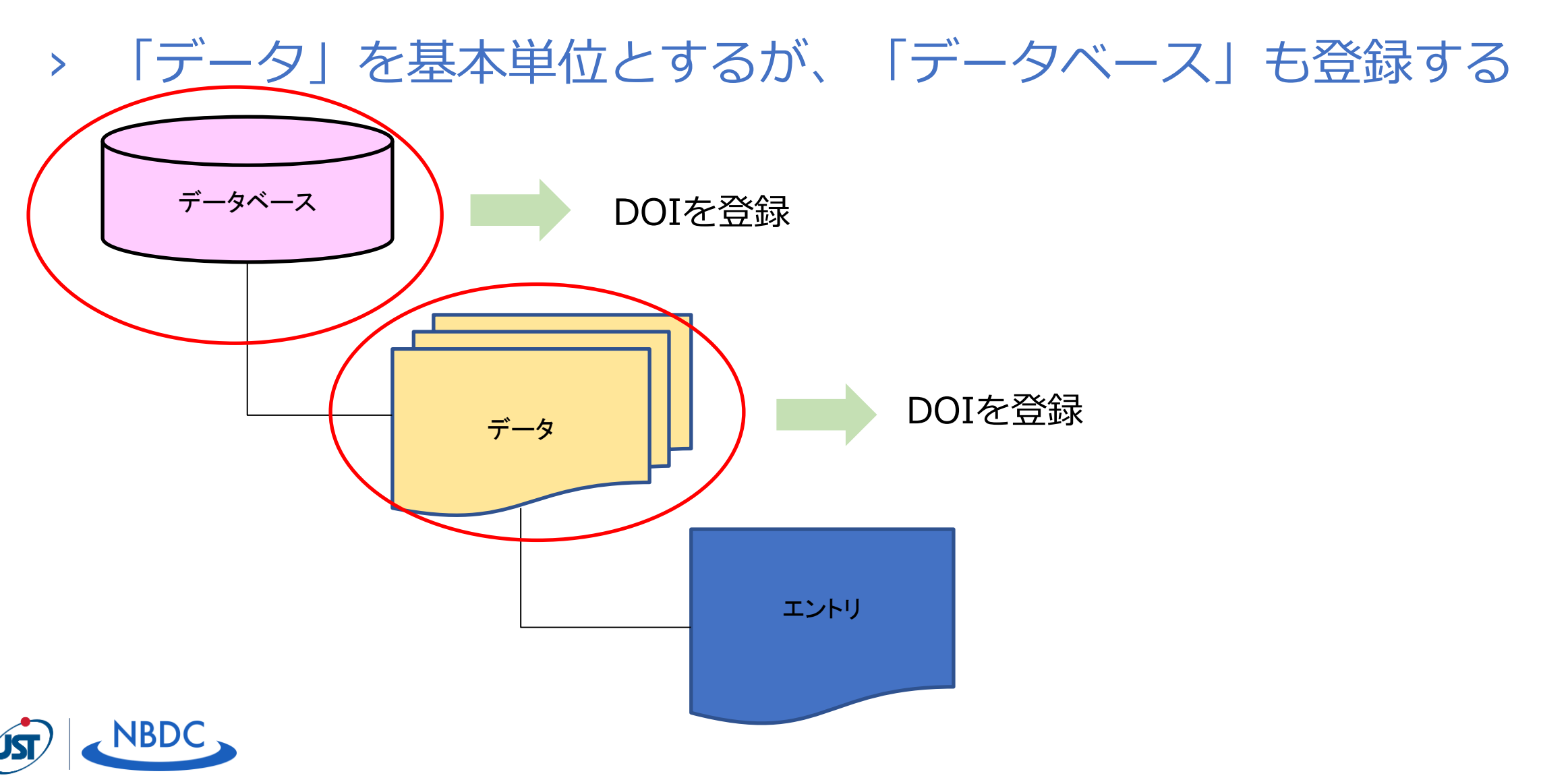

データベースメタデータ<br>(ランディングページ)

#### **NBDC NikkajiRDF**

このデータベースについて

■ データベースの説明

□ データベースの説明

■ ダウンロード

■ 利用許諾

■ このデータベースの更新履歴

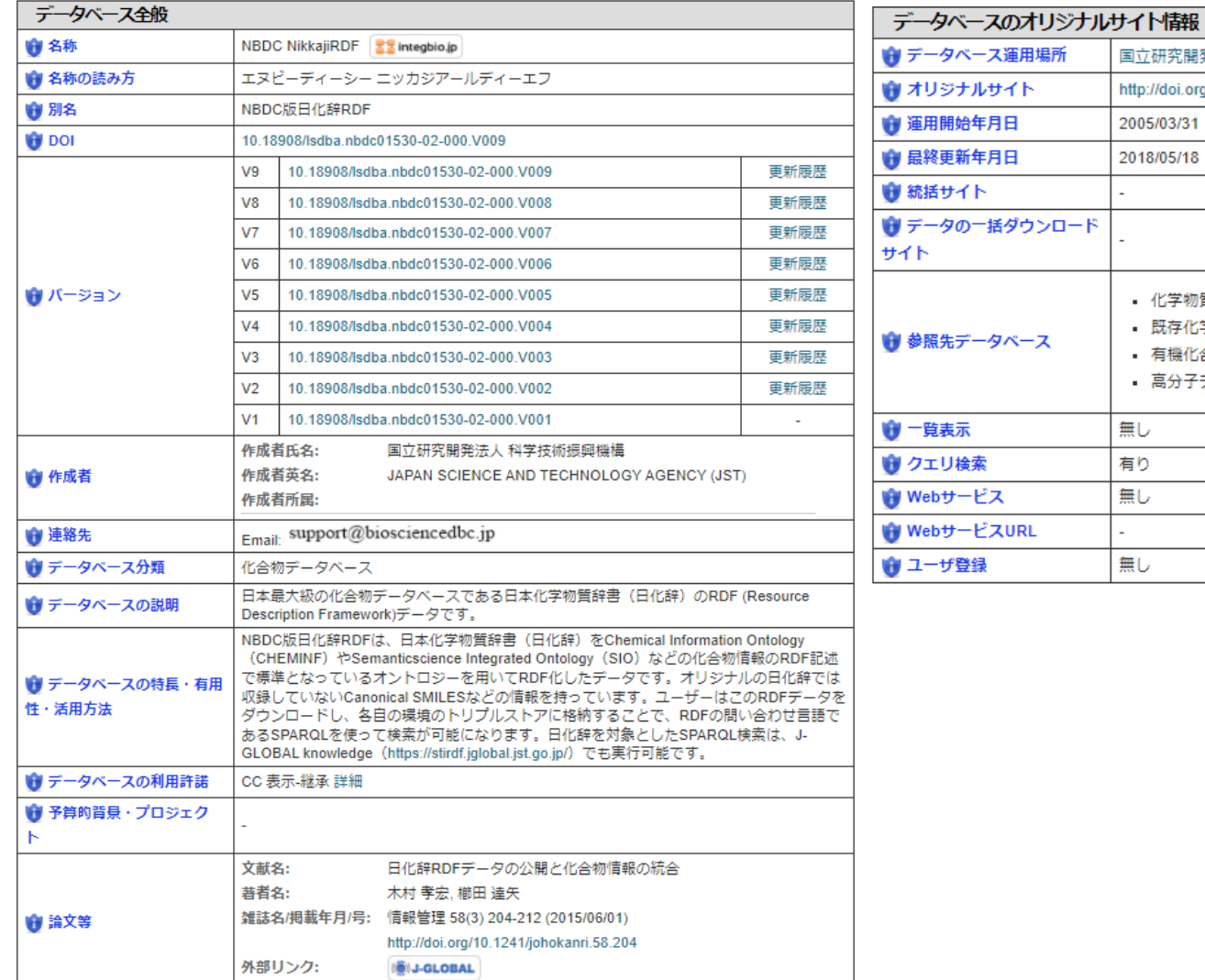

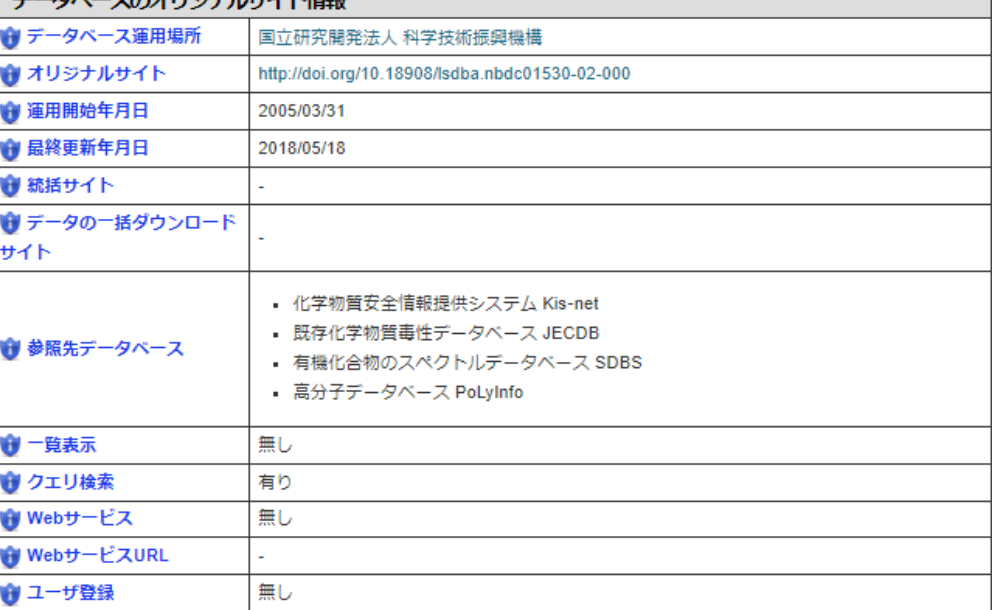

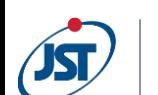

日化辞の本体のRDFデータ

データメタデータ

(ランディングページ)

› データベース「Nikkaji RDF」には、データが8 つある。その1つが「日 化辞の本体のRDFデー タ」である。

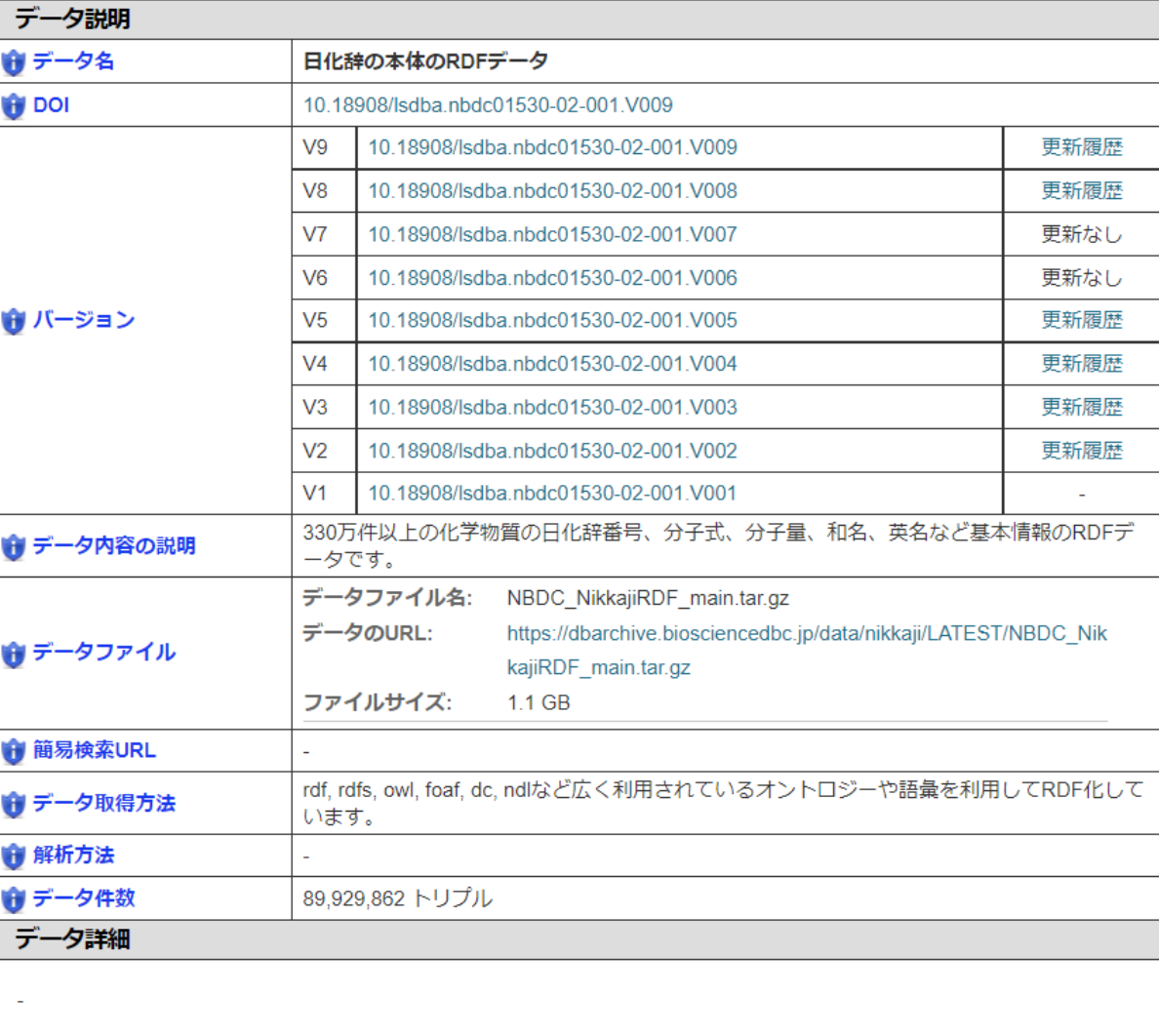

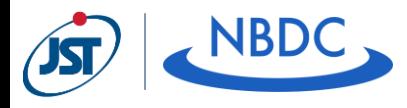

## DOI登録のローカルルール › ランディングページ

- › 原則として英語ページをDOI登録する
	- › グローバル対応のため
- › 英語ページがない場合は、日本語ページをDOI登録する

#### › DOIのsuffix

- › lsdba.nbdcXXXXX(-XX)-XXX.VXXX (Xは数字、カタログID(付番)+データ番号3桁+バージョン番号3桁)
	- › 「カタログID」は、integbioデータベースカタログ(https://integbio.jp/dbcatalog/?lang=ja)のID
- › 「データベース」のDOIは、データ番号を必ず「000」にする
- › バージョン番号なしのDOIも登録する
	- › バージョン番号を知らないユーザのため

› バージョン管理

- › 「データ」が更新された場合にのみバージョンを更新する
	- › メタデータのみの更新ではバージョンは更新しない
- › 「データベース」の中で「データ」が1つでも更新されれば、全「データ」のバー ジョンを更新する
- 「データベース」と「データ」間のバージョン整合性を維持するため

#### 日化辞の本体のRDFデータ

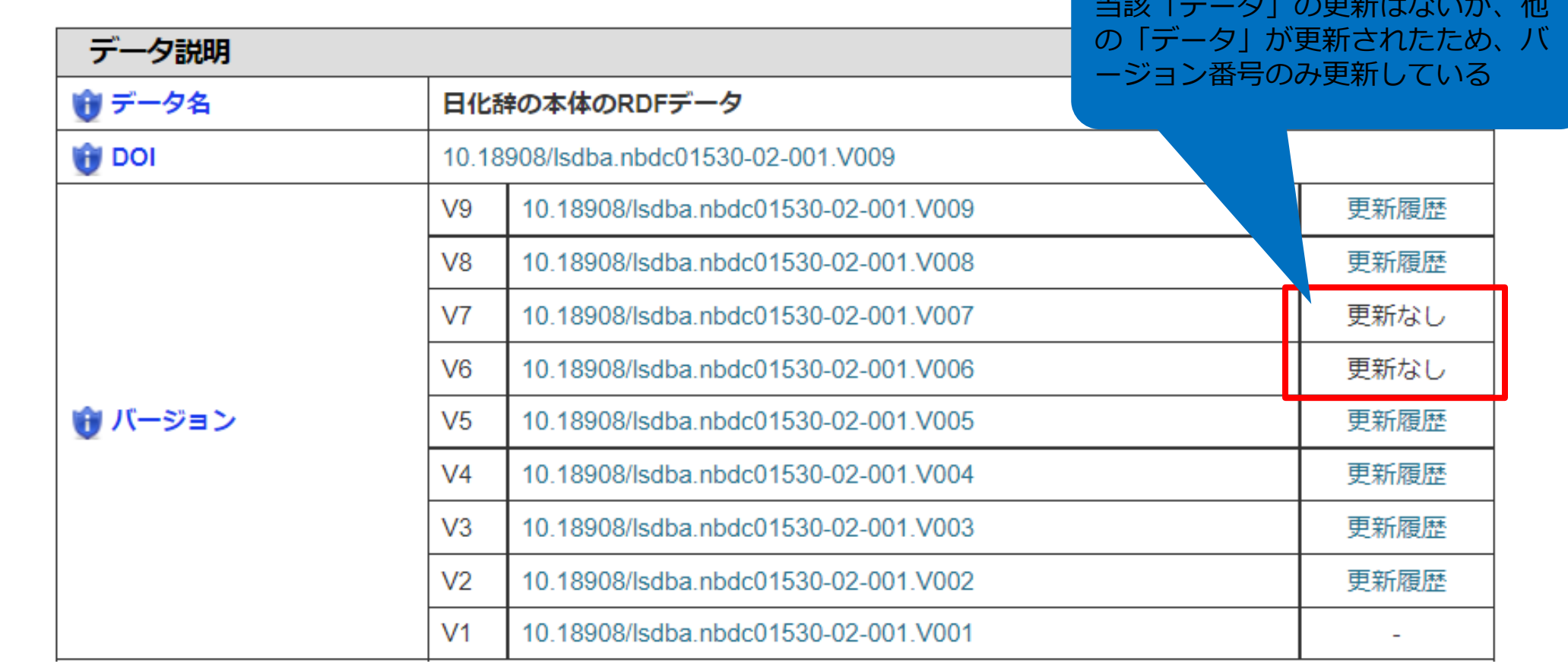

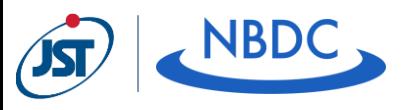

# 少し困っていること

#### › 「データ」を更新する場合は

- › 新バージョンのDOI登録が必要
	- › 旧バージョンのメタデータをWebインタフェースでコピーして利用したい
- › バージョン番号「なし」のDOIメタデータに更新日付を追加
	- › 既登録のメタデータをWebインタフェースで編集したい

› メタデータ一括登録の場合、DOI登録に失敗してもどこが悪い のかがすぐにわからない

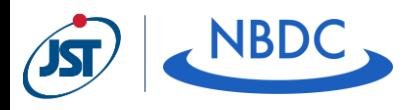